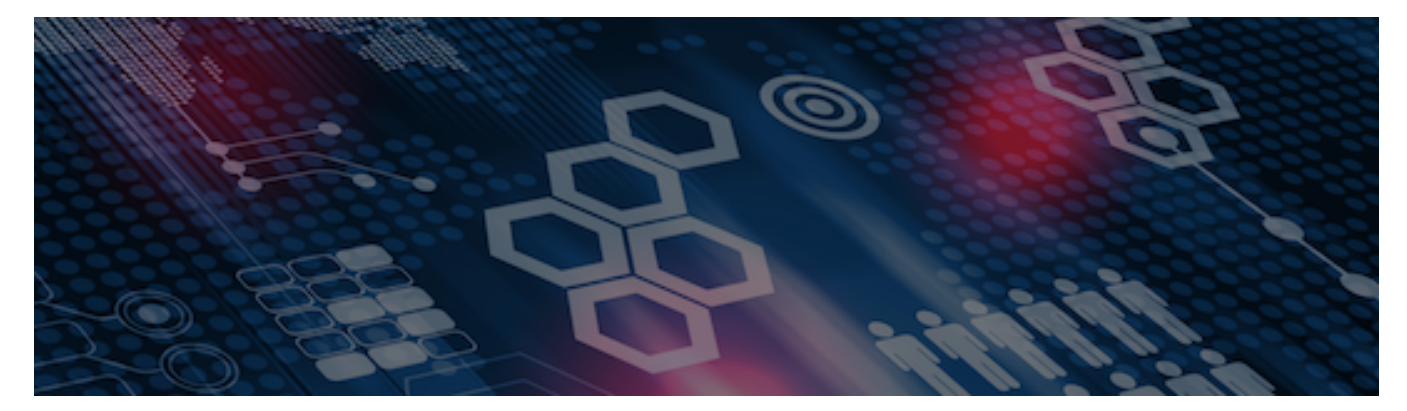

INTERSYSTEMS LEARNING SERVICES

#### **InterSystems Change Control**

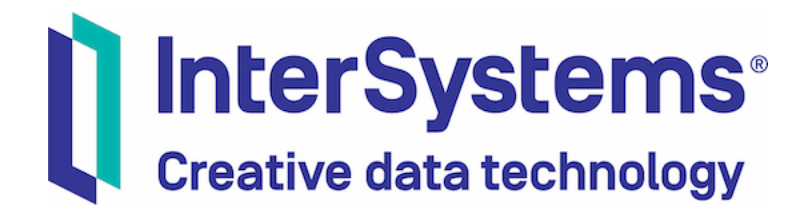

#### **InterSystems Change Control**

#### COPYRIGHT NOTICE

© 2020 InterSystems Corporation, Cambridge, MA. All rights reserved. InterSystems is a registered trademark of InterSystems Corporation.

#### InterSystems<sup>®</sup> InterSystems<sup>®</sup> InterSystems<sup>®</sup> InterSystems<sup>®</sup> InterSystems<sup>®</sup> **InterSystems** Creative data technology

InterSystems, InterSystems Caché, InterSystems Ensemble, InterSystems HealthShare, HealthShare, InterSystems TrakCare, TrakCare, InterSystems DeepSee, and DeepSee are registered trademarks of InterSystems Corporation.

InterSystems IRIS data platform, InterSystems IRIS for Health, InterSystems IRIS, InterSystems iKnow, Zen, and Caché Server Pages are trademarks of InterSystems Corporation.

All other brand or product names used herein are trademarks or registered trademarks of their respective companies or organizations.

This document contains trade secret and confidential information which is the property of InterSystems Corporation, One Memorial Drive, Cambridge, MA 02142, or its affiliates, and is furnished for the sole purpose of the operation and maintenance of the products of InterSystems Corporation. No part of this publication is to be used for any other purpose, and this publication is not to be reproduced, copied, disclosed, transmitted, stored in a retrieval system or translated into any human or computer language, in any form, by any means, in whole or in part, without the express prior written consent of InterSystems Corporation.

The copying, use and disposition of this document and the software programs described herein is prohibited except to the limited extent set forth in the standard software license agreement(s) of InterSystems Corporation covering such programs and related documentation. InterSystems Corporation makes no representations and warranties concerning such software programs other than those set forth in such standard software license agreement(s). In addition, the liability of InterSystems Corporation for any losses or damages relating to or arising out of the use of such software programs is limited in the manner set forth in such standard software license agreement(s).

THE FOREGOING IS A GENERAL SUMMARY OF THE RESTRICTIONS AND LIMITATIONS IMPOSED BY INTERSYSTEMS CORPORATION ON THE USE OF, AND LIABILITY ARISING FROM, ITS COMPUTER SOFTWARE. FOR COMPLETE INFORMATION REFERENCE SHOULD BE MADE TO THE STANDARD SOFTWARE LICENSE AGREEMENT(S) OF INTERSYSTEMS CORPORATION, COPIES OF WHICH WILL BE MADE AVAILABLE UPON REQUEST.

InterSystems Corporation disclaims responsibility for errors which may appear in this document, and it reserves the right, in its sole discretion and without notice, to make substitutions and modifications in the products and practices described in this document.

For Support questions about any InterSystems products, contact:

#### **InterSystems WorldWide Response Center**

Telephone: +1-617-621-0700 Tel: +44 (0) 844 854 2917 Email: support@InterSystems.com

#### ICC 310: InterSystems<br>Creative data technology CCR Tier 0 - Usage Basics

#### **Objectives**

- **Define terms in CCR workflow.**
- **Create and progress Tier 0 CCRs.**
- Perform tasks at appropriate times during CCR workflow.
- **Explain importance and usage of each CCR documentation** field.

#### Workflow Diagram

- Shows all possible states, phases, transitions for BASE > TEST > UAT > LIVE workflow.
	- **Slides assume BASE > TEST > LIVE workflow.**
- **Also known as:** 
	- **State diagram.**
	- **Big scary diagram.**
- Available from within CCR application.
	- Menu > Documentation > State Diagram.

## Workflow Diagram (cont.)

 States in workflow for your particular system available at the top of every CCR.

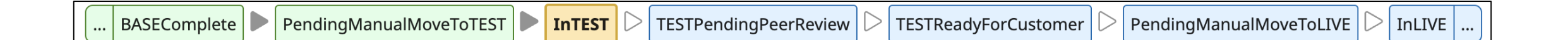

#### Part 1: The Fundamentals of a CCR

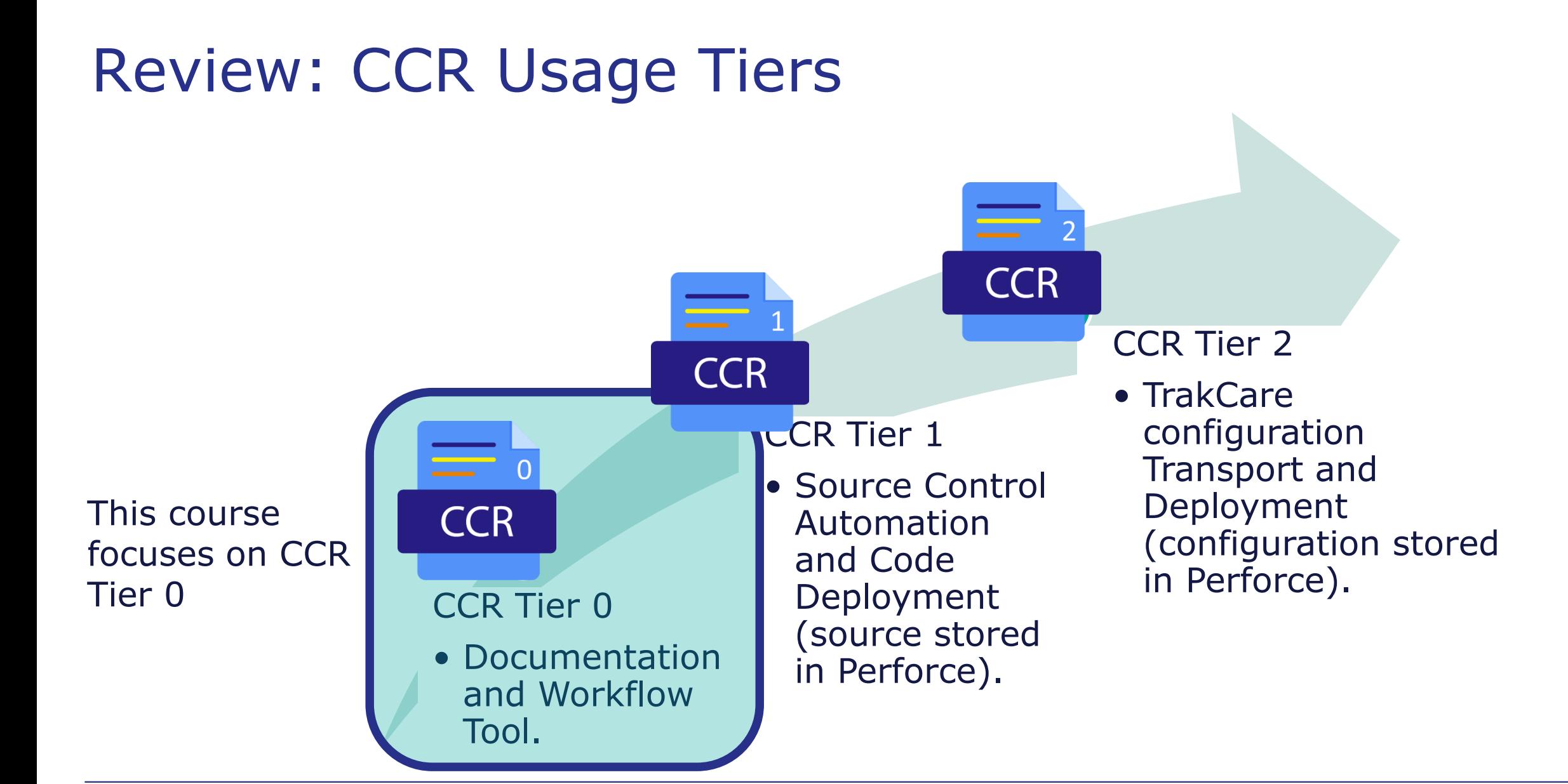

#### Key Terms

- **Organization.** 
	- Customer organization owns application and CCR System.
	- All users belong to an organization based on their employer.
	- **InterSystems employees (ISCX) can create CCRs for any System.**
	- Members of Organization that owns System can create CCRs forthat System.
- **Responsible Organization.** 
	- Organization responsible for progressing and implementing a CCR.
	- **Every CCR has one Responsible Organization.** 
		- **Organization of user that created the CCR.**
	- Only members of Responsible Organization can edit the CCR.

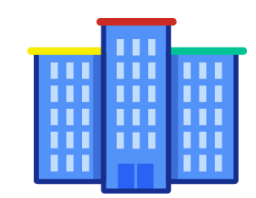

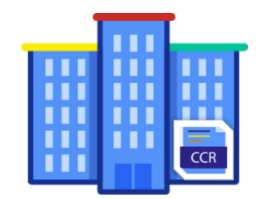

# Key Terms (cont.)

- **SiteCode.** 
	- 4 character code for an organization.
		- **ISCX for InterSystems.**
- System.
	- **Collection of environments forming a CCR progression.**
	- **One organization can have many systems.**
- **SysCode.** 
	- **Unique, unchanging short name for system.**

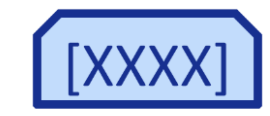

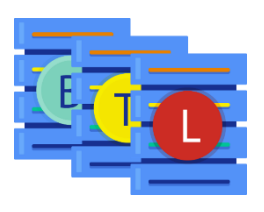

#### Part 2: CCR PREP Phase

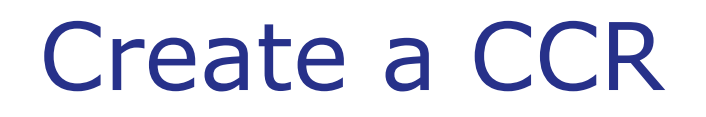

CCR Homepage > Create CCR.

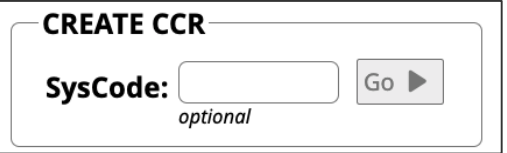

System Details Page > Create New CCR.

**AdobeConnect (AdobeConnect)** 

**Create New CCR** 

 VS Code - ObjectScript > Source Control menu > Show CCR Controls > [create new CCR].

ration [create new CCR]

## Create a CCR (cont.)

**TrakCare Tools > Change Session > New CCR.** 

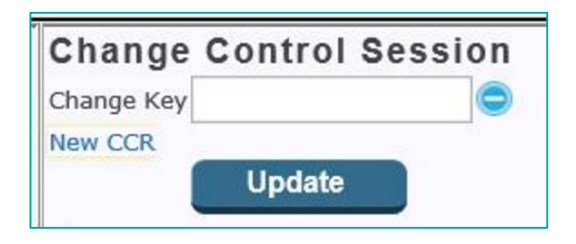

ISCLaunch > [Ctrl]+[Win]+H: type <SiteCode>/<SystemCode>.

## Transition: create

- **Ensure the proper System is** selected.
- Include a useful Title and Description.
	- Think of this as a 'release note' which might be sent to users (use 'present tense' - change in LIVE).
- **Type is typically Application** Customization.
	- **Has no effect on functionality or** reporting.

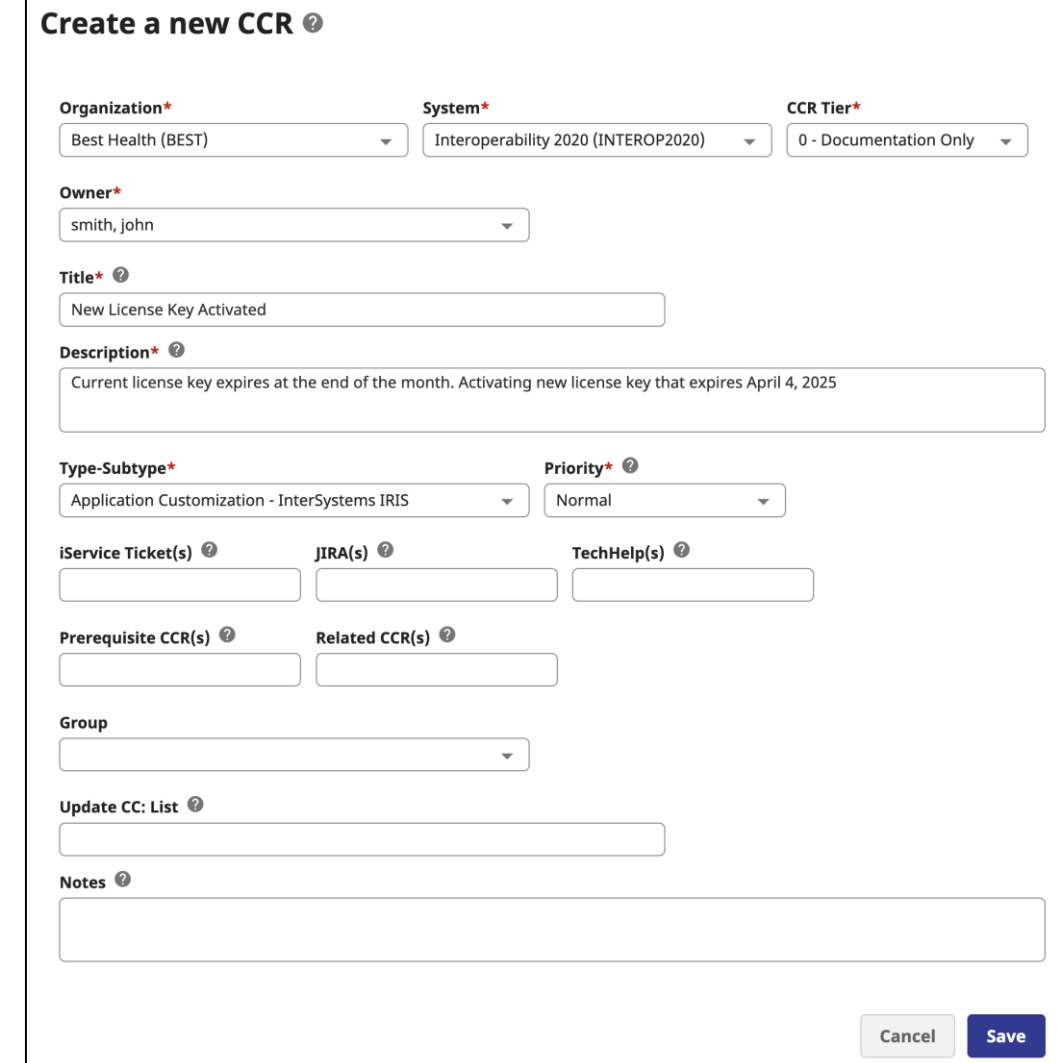

#### Destination: In\_PREP

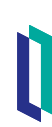

# Transition: create (cont.)

- **E** Link related ticket(s).
	- **TRC, JIRA, TechHelp and/or Prodlog.** 
		- Contact InterSystems to make JIRA field link to non-InterSystems server.
- **Prerequisite CCR must precede** this CCR.
- Related CCR is just a logical link.
- **Click Save once finished.**

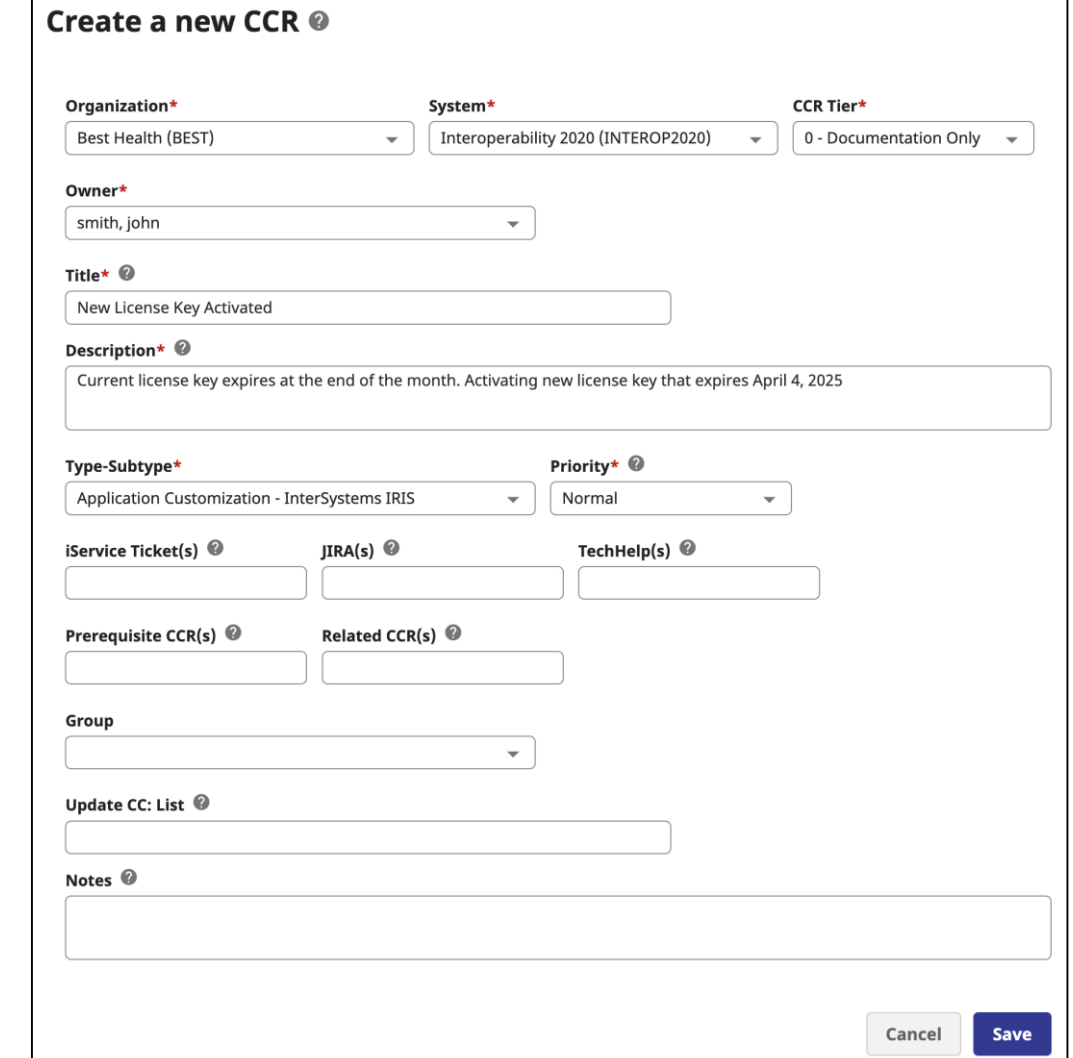

# Specifying the CCR Tier Setting

- **System level.** 
	- Maximum tier of any CCR.
	- Default tier of new CCRs.
	- Example: Tier 1 system can have Tier 0 and Tier 1 CCRs.
- CCR Record level.
	- **Tier for that CCR.**
	- Defaults to System Tier.
	- Change from default if appropriate.
	- Determines enforced rules and workflow.

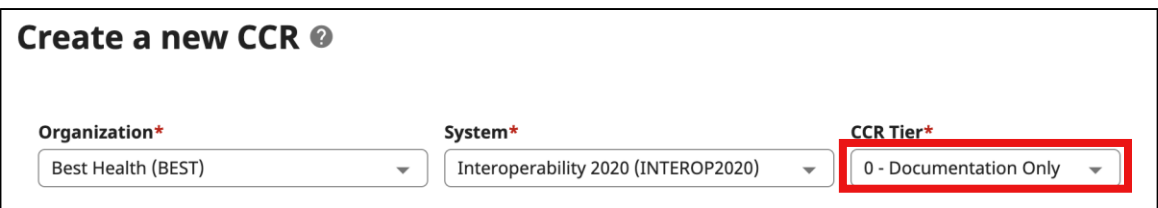

#### Review: CCR Record

#### Available Transitions

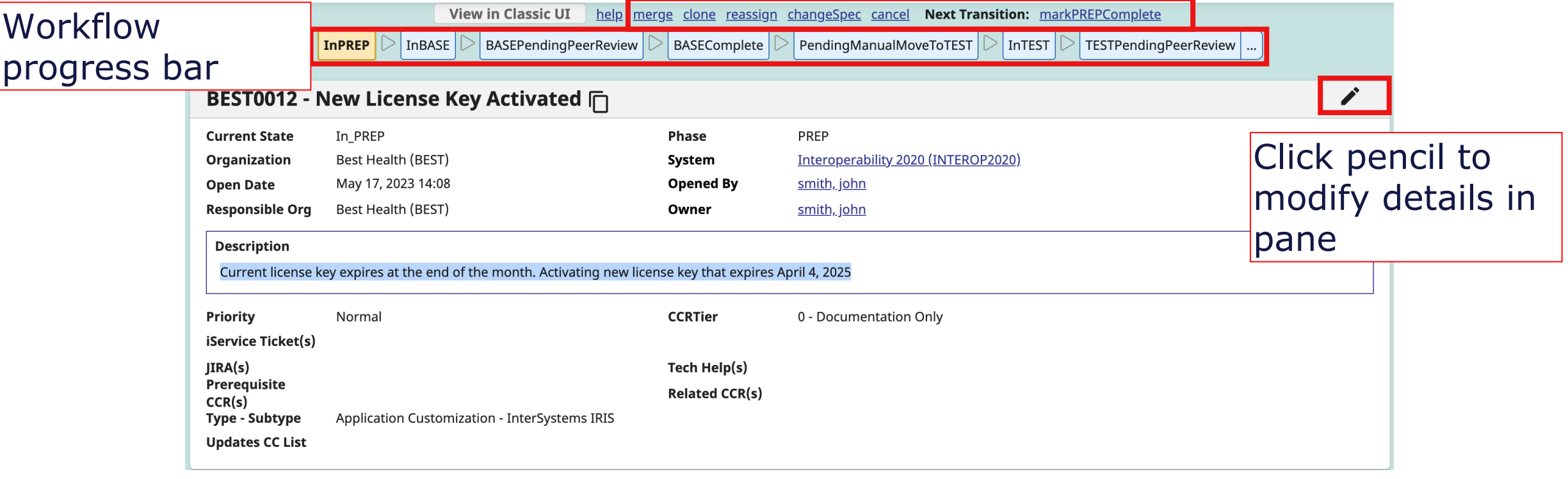

#### **CCR Navigation**

- **Next Transition(s)** 
	- **Move CCR to next state**
	- **Default workflow is right-most transition.**

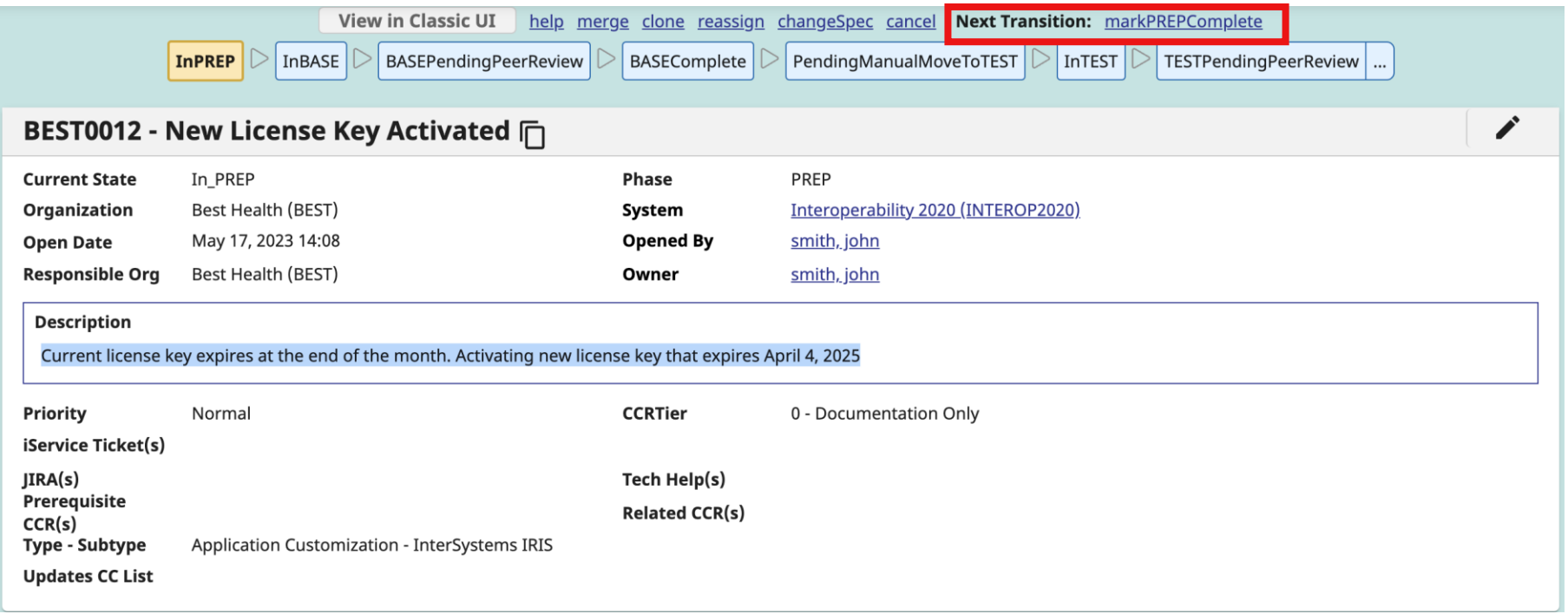

## Quiz: Who Can Create a CCR

Question:

CCR users of which of the following organizations can create CCRs for a system owned by Today Robot?

- A. Only InterSystems.
- B. Only Today Robot.
- C. InterSystems and Today Robot.

D. Any organization using CCR.

#### Quiz: Who Can Create a CCR (cont.)

Answer:

C. InterSystems and Today Robot.

Keep in mind the user that creates the CCR should also implement and progress the CCR. The Responsible Organization for the CCR will be the organization of the user that created the CCR.

#### Exercise ICC310-0 and ICC310-1 Create a CCR

$$
\lambda
$$

#### State: In PREP

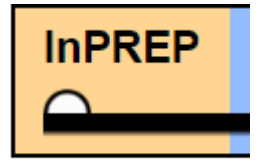

- **Determine and document expected modifications.**
- Do not make any changes to BASE yet.
- **Fields to consider:** 
	- **Modified Items: What are the specific things being changed, added** or removed?
		- **Class definitions.**
		- Data.
	- Impacted Areas: What are the areas of the System which could be impacted by the things that were modified?
		- Ability for student50 to login.
		- Appearance of a button.
		- Will be starting point for writing testing plan later.

#### Performing Transitions

- **Transitions found in upper-right corner when viewing CCR record.**
- Right-most link moves CCR forward on default path towards closure.
- Cannot perform transition shown in italics with ?.
	- Hover over ? for reason.

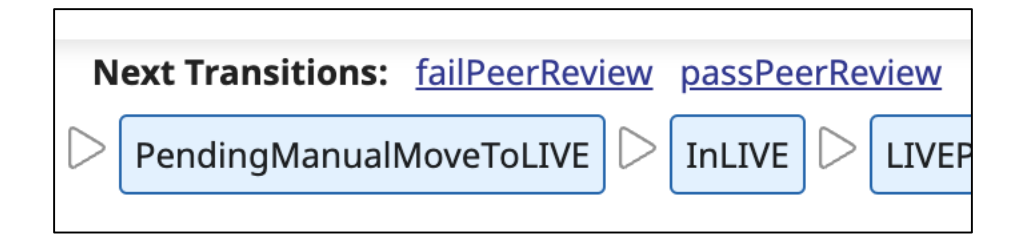

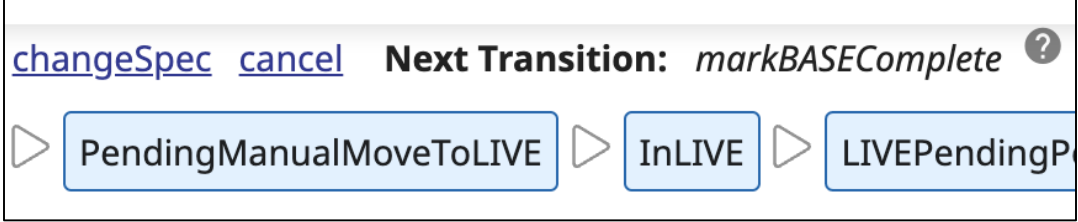

# Performing Transitions (cont.)

- **Required fields listed.** 
	- **Ensure complete and accurate.**
- **Attachments may be added.** 
	- Automatically versioned.
- **Transition Notes usually optional.** 
	- **Exception: transitions that movel** CCR backwards.
		- Example: failPeerReview or markAcceptanceFailed.
- **EXECUTE:** Click the transition button to finish.

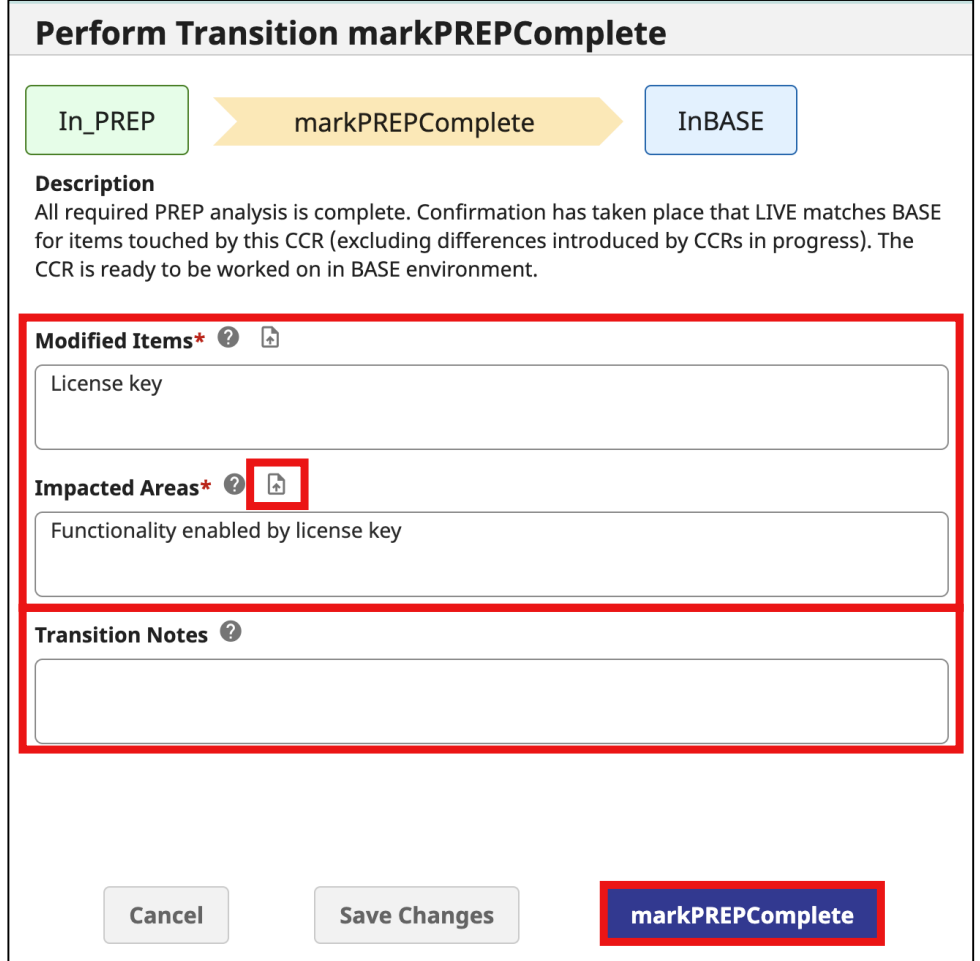

#### Transition: markPREPComplete

- Default transition for moving CCR forward, out of In PREP.
	- **Transition CCR once basics of the change thought through.**
- Able to complete or modify required fields after clicking markPREPComplete.
- Will throw error if Modified Items and Impacted Areas are identical.

## Quiz: Initiating a Transition

Question:

Which of the following is NOT in the process for performing the markPREPComplete transition?

- A. Click the markPREPComplete transition link to initiate the transition.
- B. Complete the Modified Items and Impacted Areas fields, if necessary.
- C. Click the markPREPComplete button to finalize the transition.
- D. Click Edit to make markPREPComplete transition link visible.

## Quiz: Initiating a Transition (cont.)

#### Answer:

D. Click Edit to make markPREPComplete transition link visible.

The edit icons in a CCR allow you to modify fields for that section of the CCR but have nothing to do with transitions. The transition links are always available in the navigation links at the top of the CCR.

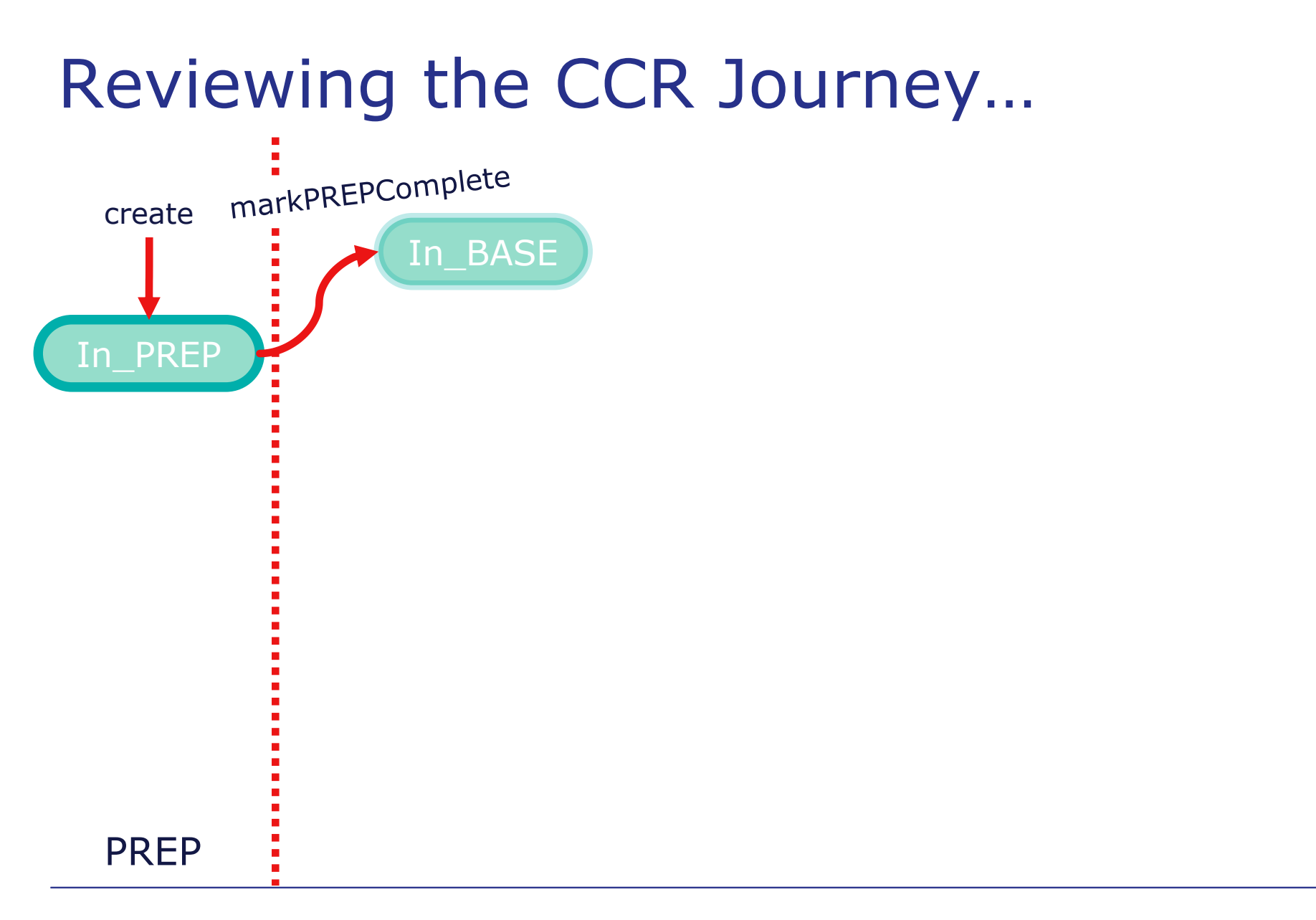

#### Part 3: CCR BASE Phase (Part 1)

#### State: In BASE

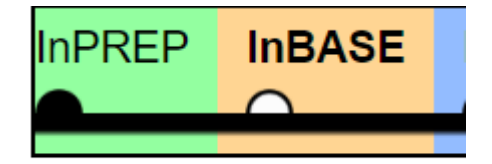

- Required fields from PREP Phase available and editable.
- **New BASE Phase pane appears.**
- **Tasks:** 
	- **Documentation.**
	- **Make change in BASE.**
	- **Test change in BASE.**

#### Documentation: 3 Planning Fields

- Make sure that Implementation Plan, Backout Plan and Testing Plan thorough and clear.
	- Other people should be able to follow them and perform all steps.
	- Organization should set best practices for level of detail necessary.
		- Example: can you assume knowledge of how to navigate management portal?
	- Could link to any appropriate procedure document instead of duplicating documentation.
- Plans should apply to all environments, indicating exceptions as necessary.

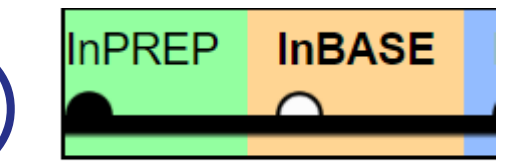

#### Documentation: 3 Planning Fields (cont.)

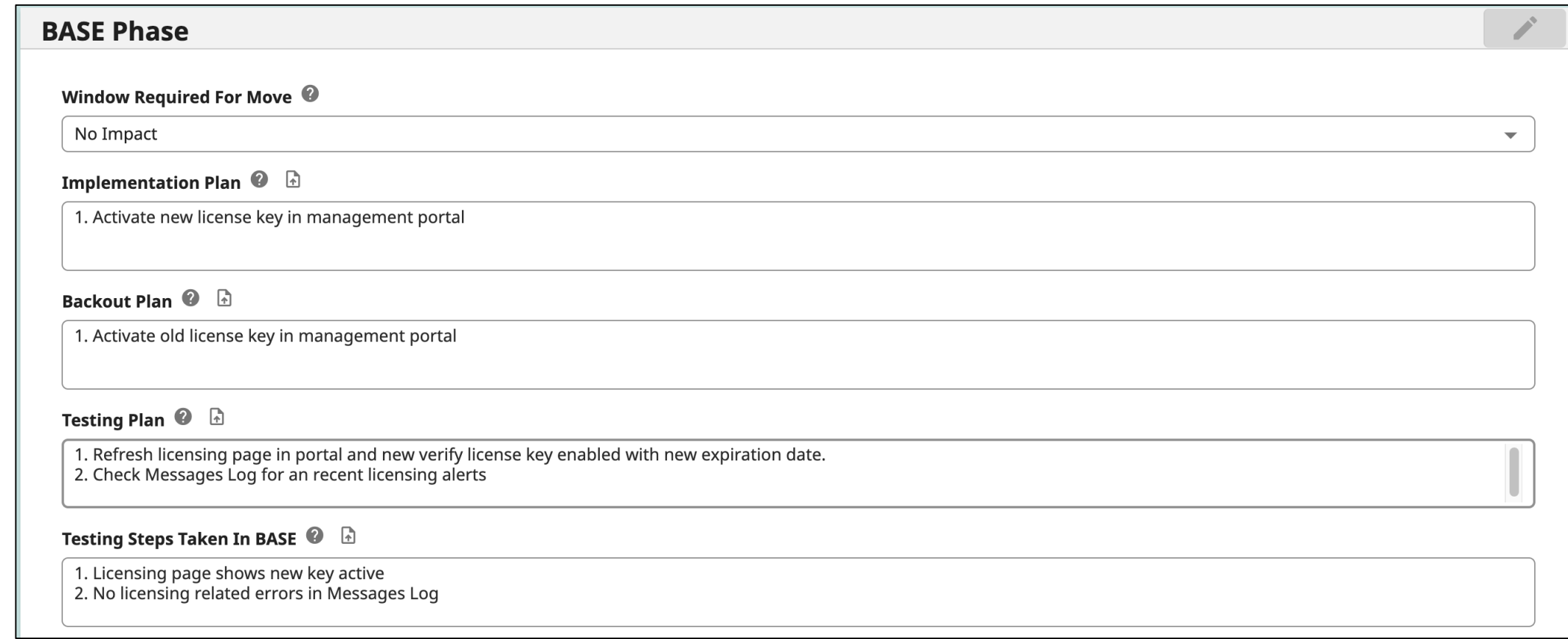

#### <env> token

- Use <env> token in URLs in 3 planning fields.
- <env> token in URLs expands to current phase.
	- <env>.myapp.mydomain.com directs to base.myapp.mydomain.com while in BASE phase.
	- Evaluated when click link; text in field always has <env>.

#### Testing Steps Taken In BASE

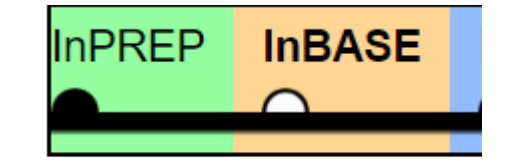

- Document results of testing in Testing Steps Taken In BASE.
- **Include evidence of testing:** 
	- **Example 1 Fig. 2** Link to pages used for testing in BASE.
		- Do not use <env> token because evidence specific to BASE.
	- **Upload attachments.** 
		- **Examples: Screenshots, log files.**
	- **Helps peer reviewer verify results of testing.**

#### Transition: markBASEComplete

- Perform markBASEComplete transition when:
	- **Implementation, testing, and documentation complete.**
	- **Ready for peer review.**

Destination: BASE\_Pending\_Peer\_Review
## Transition: markBASEComplete (cont.)

- Window Required for Move set to indicate impact on LIVE users during implementation:
	- No Impact: Users will not notice change during implementation; deploy anytime.
	- Out of Hours: Users may have minor inconvenience; deploy when fewest users are active.
	- Downtime: No users can be on the system during implementation; plan for downtime window.

Destination: BASE\_Pending\_Peer\_Review

#### Reviewing the CCR Journey…

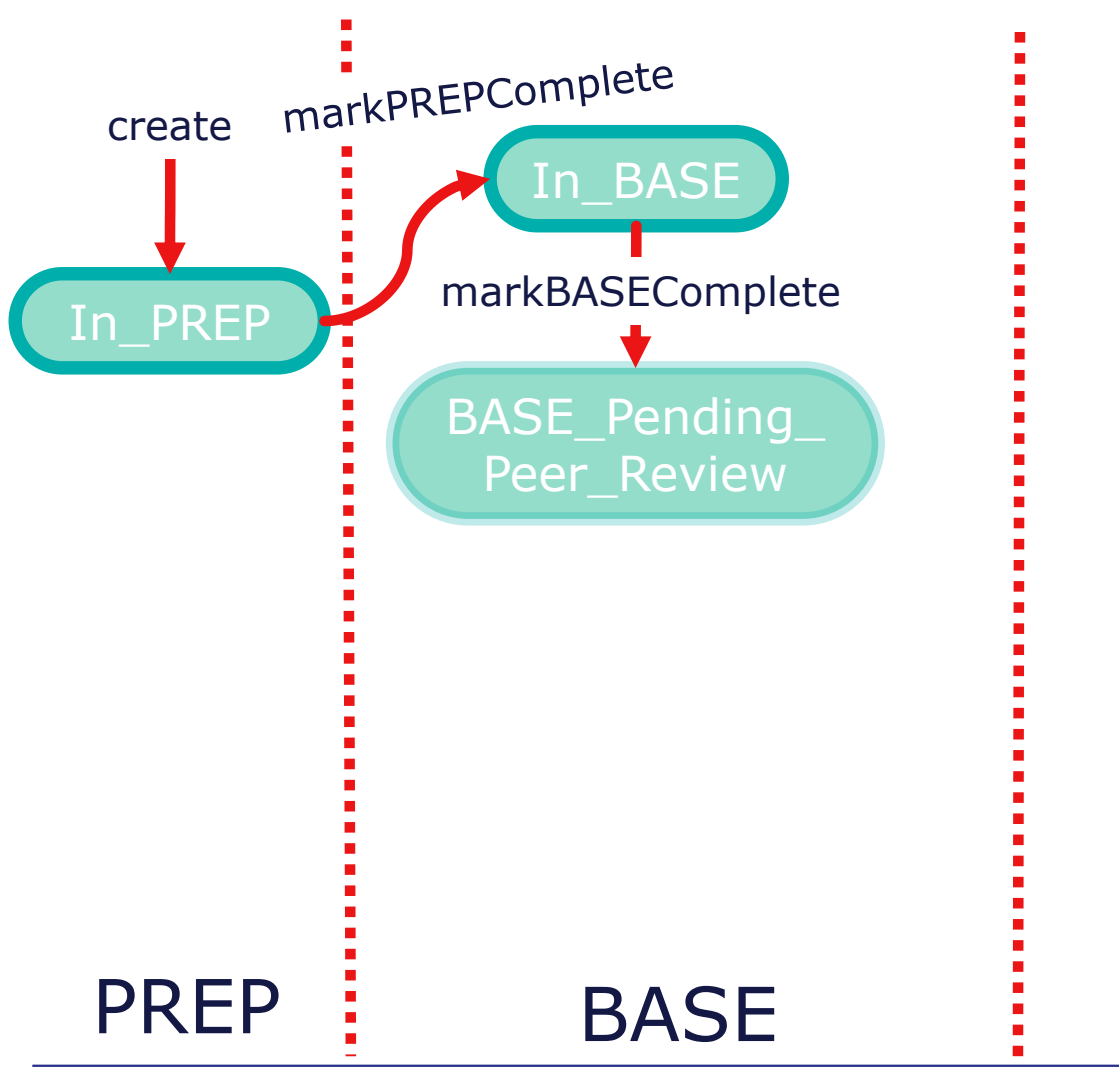

#### Part 4: Peer Reviews

#### State: BASE\_Pending\_Peer\_Review

InBASE BASEPendingPeerReview

- CCR automatically reassigned to default peer reviewer for.
	- See ICC330 for details on default peer reviewers.
- passPeerReview transition not active for user who performed markBASEComplete.
	- Any other user from responsible organization can perform passPeerReview.

State: BASE\_Pending\_Peer\_Review (cont.)

- **Transition options:** 
	- failPeerReview CCR should be amended for any number of reasons.
		- **Sent back to owner.**
		- **Returns to In\_BASE state.**
	- passPeerReview functionality, documentation and testing look complete and CCR can move forward.

#### Peer Reviews

- Vital part of workflow.
	- **Example 2 Increases quality of changes and documentation.**
	- Reduces chance of errors.
	- **Ensures at least 1 other person aware of change.**
- **May seem like overkill for trivial changes, but has saved sites** from major crises.

#### Peer Review Best Practices

- **Peer reviewer:** 
	- Should feel able to implement change based on documentation in CCR if original implementor unavailable.
	- Equally responsible for bad changes as person who made change.
- **Ideally want as thorough of peer review as possible including** verifying:
	- **Clear and thorough documentation.**
	- **Ramifications of change.**

#### Peer Reviewer Guidelines for BASE

- Title and Description clearly communicate nature and extent of change.
- **Appropriate links to other systems and CCRs.**
- **Modified Items covers changes in Implementation Plan.**
- All impacted areas identified.
- Implementation, Testing, and Backout plans complete and sufficient.
- **Appropriate window required for move.**
- Appropriate evidence in Testing Steps Taken in BASE.

#### Backwards Transition: failPeerReview

- Not a terminal action.
	- The CCR is moved backwards to In\_BASE to get further work.
	- CCR is cumulative, so only the specific fix to the issue is required.
- Don't be afraid to fail a peer review.
	- Do not hold on to a CCR while owner makes quick corrections.
		- This only makes it confusing as to who is responsible for the change.
	- As a courtesy, it may be a good idea to let the owner know it is coming back and why prior to performing a failPeerReview.
- **Transition Note required before confirming failPeerReview** transition. The settlement of the settlement of the settlement of the Destination: In BASE

#### Transition: passPeerReview

- Review all fields carefully before performing passPeerReview.
- Optionally supply transition notes before confirming the passPeerReview transition.

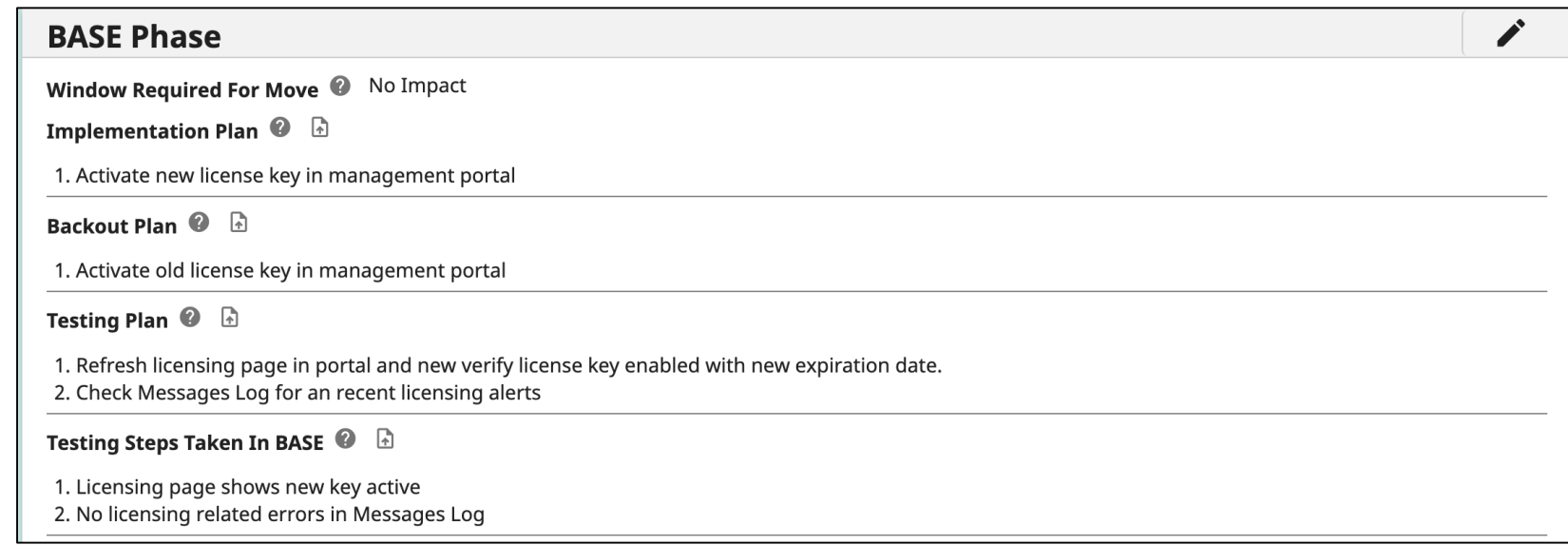

#### Destination: BASE\_Complete

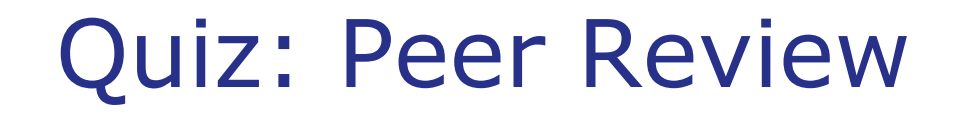

Question:

A peer reviewer can edit the documentation in a CCR. True or False?

#### Answer:

True.

However, it is a best practice for peer reviewers to only make minor changes, such as fixing a typo so that the implementer learns how to properly document changes and to make sure the implementor is aware of any major changes to the plans.

#### Exercise ICC310-2 and ICC310-3 Document, implement, test, and peer review.

#### Part 5: CCR BASE Phase (Part 2)

#### CCR Transition History

- **Example 1** List of transitions for this CCR, including transition details and any Transition Notes.
- **Useful for debugging.**

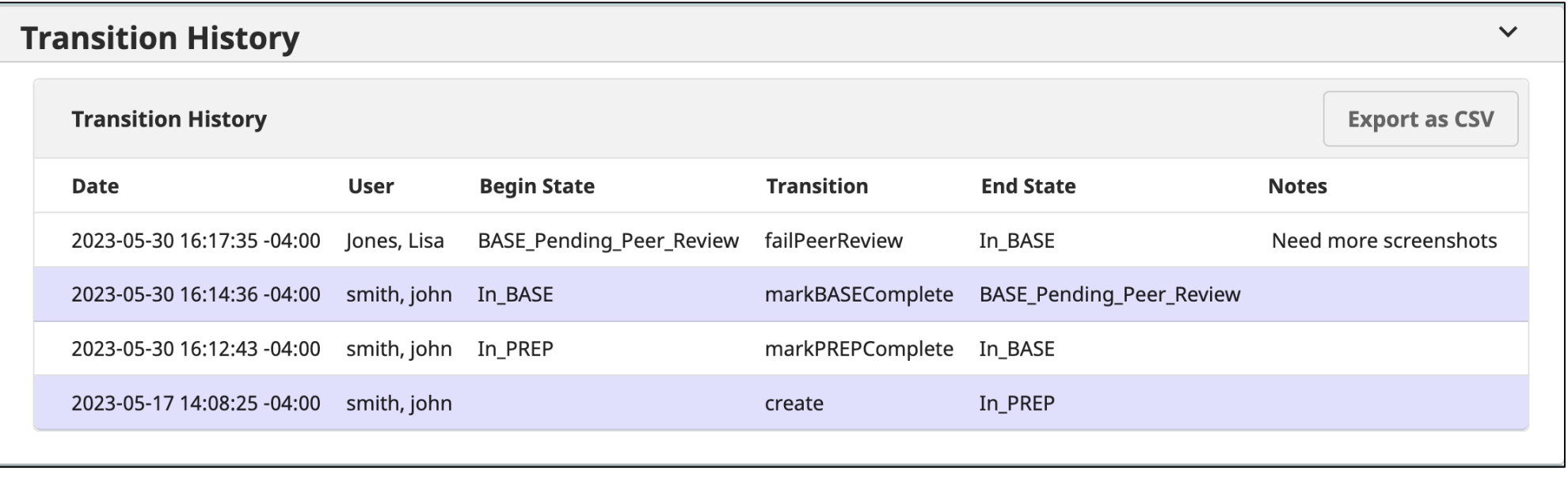

#### Record History

- **Collapsed by default.**
- **History of changes to fields.**

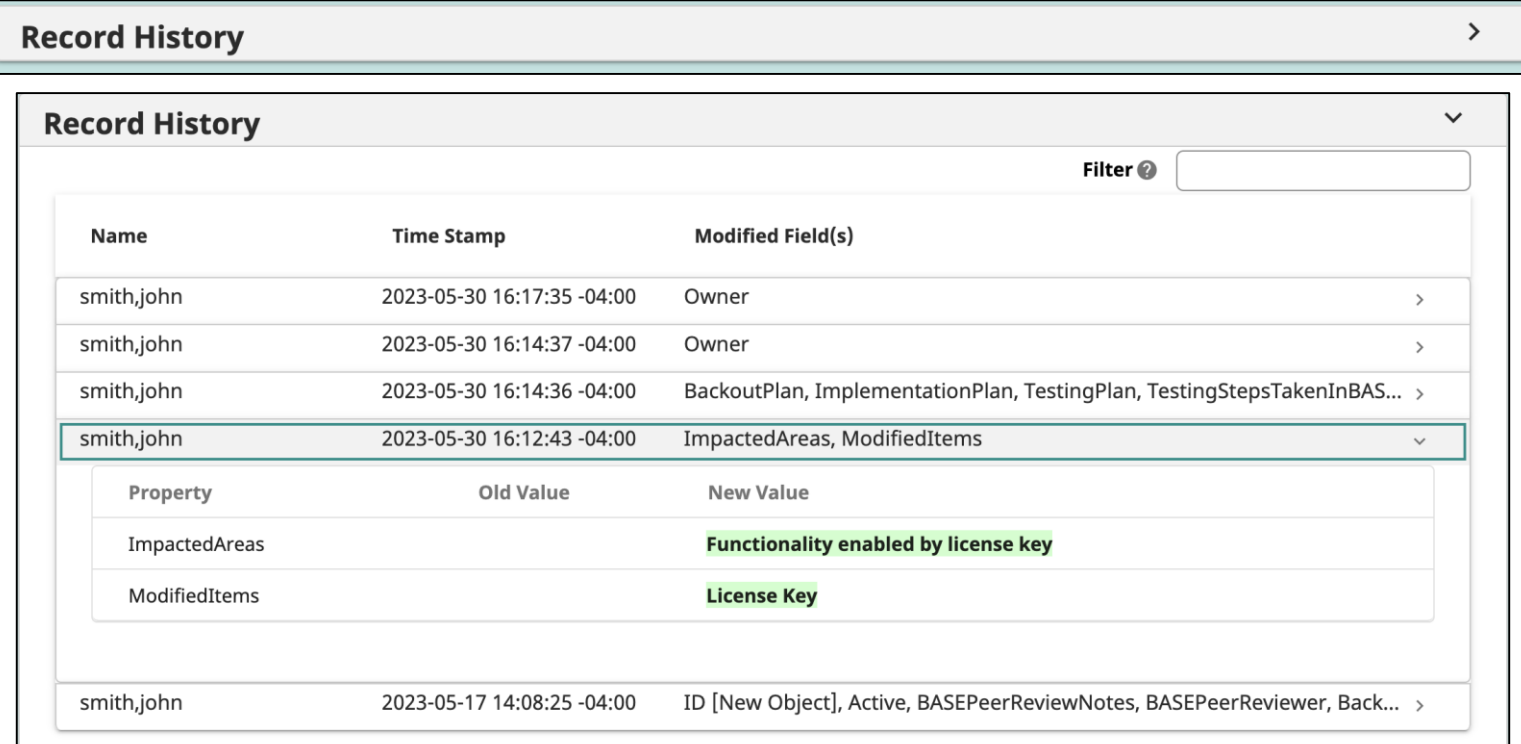

#### Current State Documentation with CCR Record

#### **SACTE:** 15 State\_name> Description and Activities.

In-place help documentation for what to do next.

#### **In\_BASE: Description and Activities**

This state is where all of the work is completed to create the customization. Specifically, the iterative process of customization, testing, and documentation of the tests performed. When the CCR owner believes that the work is complete and is ready to be moved to TEST, they should markBASEComplete.

#### **Target Activities for this State:**

- Create the requested customization
- Unit test the customization (technical and/or applications specialists may be required for this)
- Functional test the customization (technical and/or applications specialists may be required for this)
- Create %UnitTest scripts wherever possible
- Create the Testing Plan which should be followed for the unit testing (manual and scripted) of the CCR in each environment
- Document the testing steps taken
- Document testing recommendations for the customer to take in the TEST environment (include in the Testing Plan)
- Document testing recommendations for the customer to take in the UAT environment (include in the Testing Plan)
- Create the Implementation Plan; this plan should be followed for the move into any environment (TEST UAT or LIVE); make sure to specify if a special step is required for an individual environment
- . Create the Back-out Plan; this plan will be exercised should the CCR need to be reverted from any of the environments (BASE TEST UAT or LIVE)
- Check all code and application exports for this CCR into Perforce
- . Assess the impact of implementing this CCR in LIVE; Out of Hours means the recommendation is to do the change when the fewest users are on the system; Downtime means that the users must be off of the system to implement the CCR

#### State: BASE\_Complete

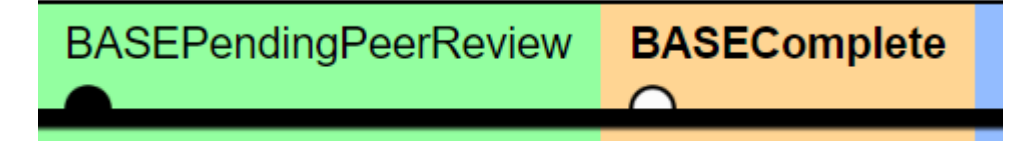

- The specifying, planning, thinking and initial doing is now complete!
- **The remainder of the CCR workflow should follow easily** based on what has already been documented.
- **Must receive authorization before moving CCR and** associated changes to TEST.

# State: BASE\_Complete (cont.).

- **Example 2** Customer has option to examine the change.
- Customer has 3 transition options.
	- markAcceptanceFailed.
		- **Returns to In\_BASE state.**
		- Owner should follow same procedure as if it were a failPeerReview.

**BASEPendingPeerReview** 

- authorizeFutureMoveToTEST.
	- Rarely used.
	- **Should progress changes quickly.**
- authorizeAndStartMoveToTEST.

**BASEComplete** 

#### Authorization

- Who authorizes the change to move into TEST, UAT, or LIVE?
	- A user...
	- **From the organization for which the CCR was created.**
	- List of authorizers is pulled from the user list in iService for that org.
- When can the change be moved?
	- Whenever the authorizer says it can be.

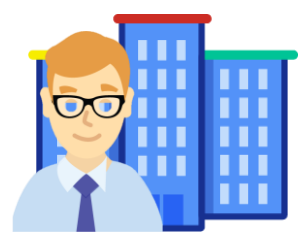

# Authorization (cont.)

- Sometimes there is 'Express Authorization' to move all changes without asking.
	- **This can be for a specific environment (e.g. TEST).**
	- Or during a specific time during the project (e.g. before validation begins during implementation).
	- The user who provided the Express Authorization should be listed as authorizer on all CCRs.
- Authorization from the organization is also required to close a CCR.

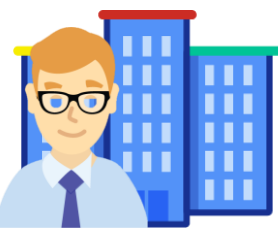

## Transition: authorizeAndStartMoveToTEST

- Only perform when Implementation Plan can be followed immediately!
	- **Triggers workflow automations in** Tier 1 and Tier 2 CCRs.
- **Only required field is Test Move** Authorized By.
	- **Email sent to that user indicating** their authorization recorded.
- **Optionally specify Transition** Notes.
	-

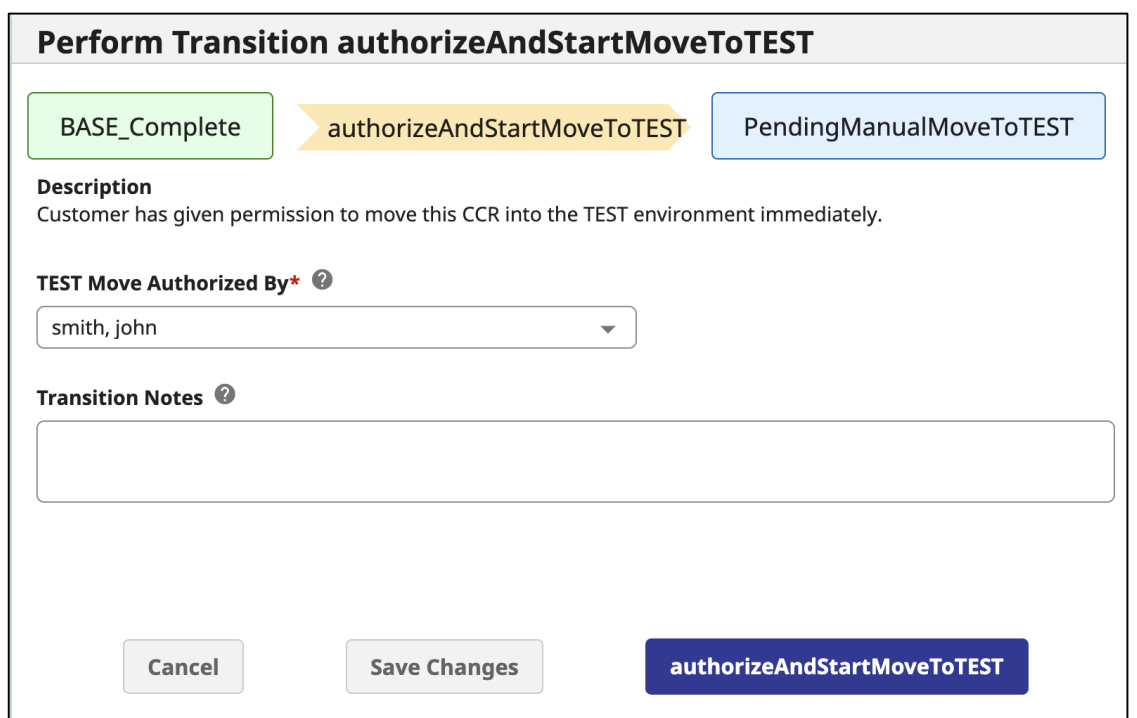

Specify how received authorization. Destination: Pending\_Manual\_Move\_To\_TEST

#### State: Pending Manual Move To TEST

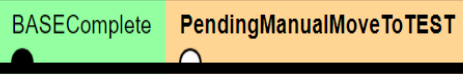

- Complete all the steps according to the Implementation Plan.
- **Update CCR fields with any surprises or deviation from plan.**
- Perform the markMoveToTESTComplete transition once Implementation Plan is complete and before starting Testing Plan.

## Transition: markMoveToTESTComplete

**-** Double-check Implementation Plan does not require additional clarification.

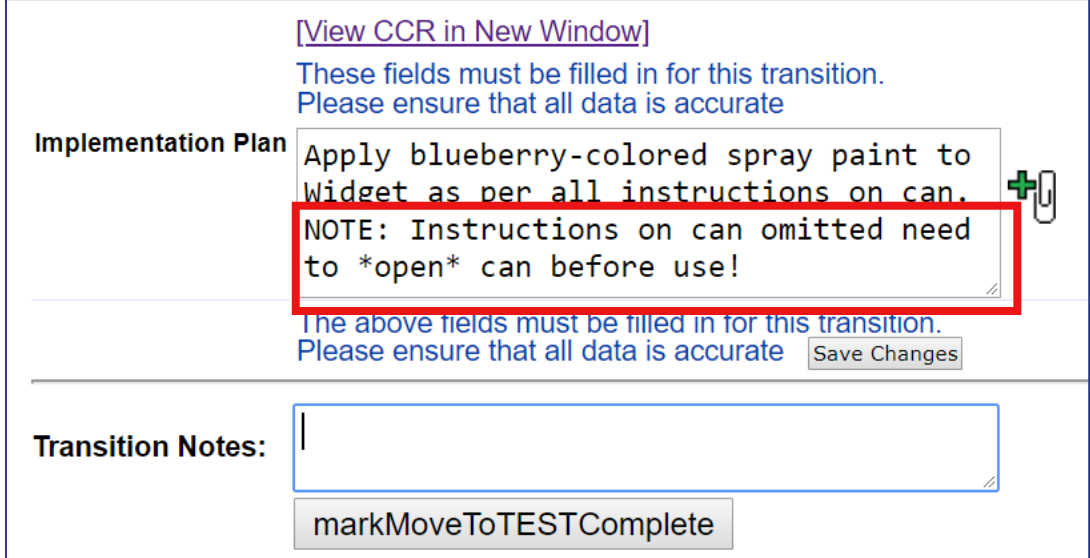

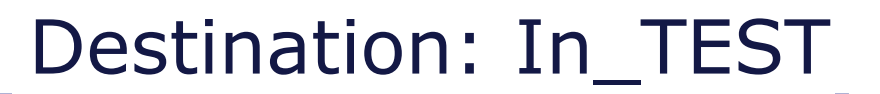

#### Quiz: Authorization

Question:

For a system owned by Today Robot, who will be listed in the dropdown for the list of authorizers during an authorizeAndStartMoveToXXXX or authorizeFutureMoveToXXXX transition?

- A. Only TodayRobot project managers.
- B. Only InterSystems project managers.
- C. Any InterSystems users.
- D. Any TodayRobot users.

#### Quiz: Authorization

Answer:

D. Any Today Robot users.

Any user from the organization that owns the system (in this case Today Robot) will appear in the list of possible authorizers. Policy at an organization may restrict who should be specified but that is not enforced. The user specified will receive an email notification.

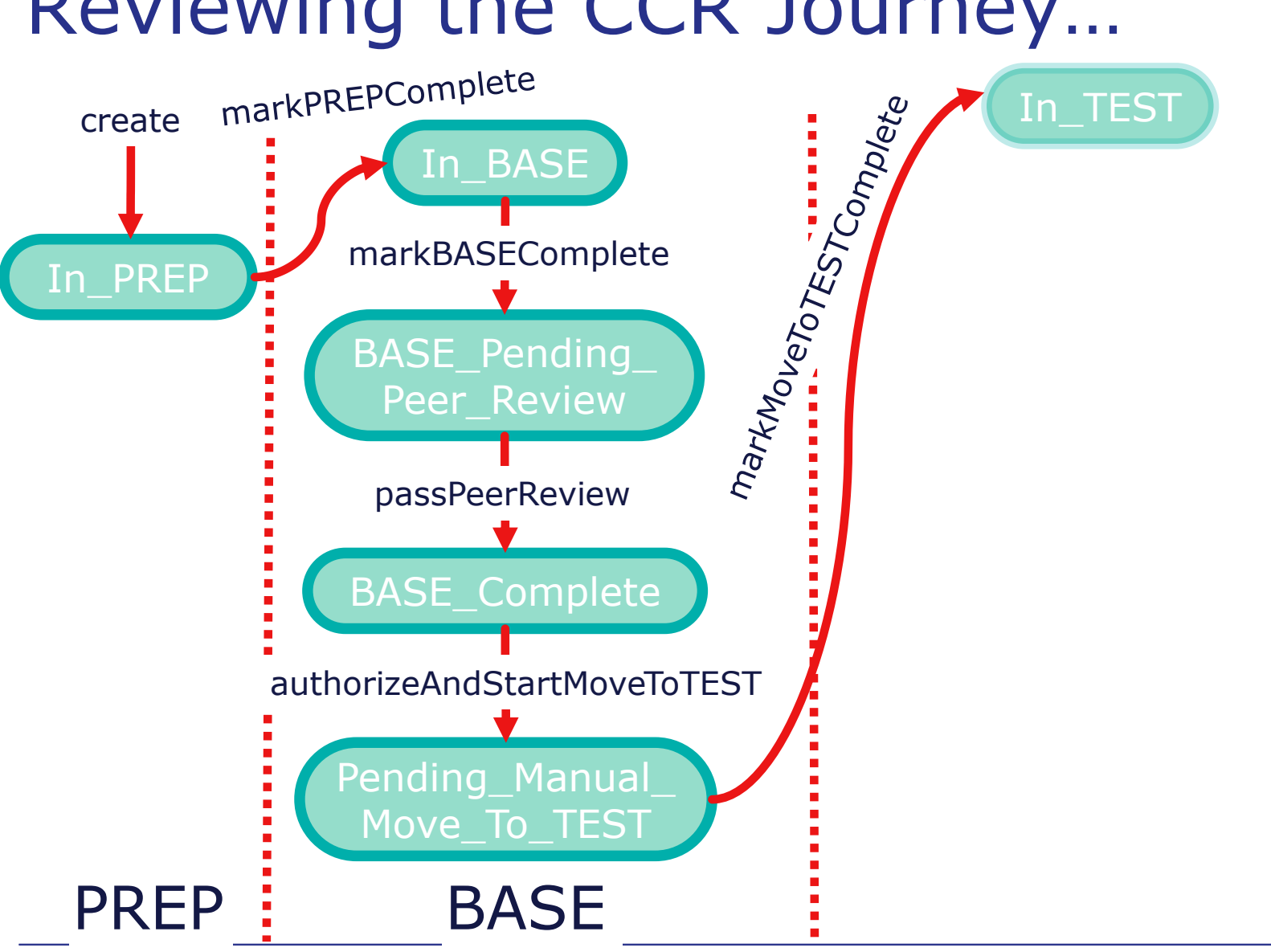

#### Reviewing the CCR Journey…

#### Part 6: CCR TEST Phase

## State: In\_TEST

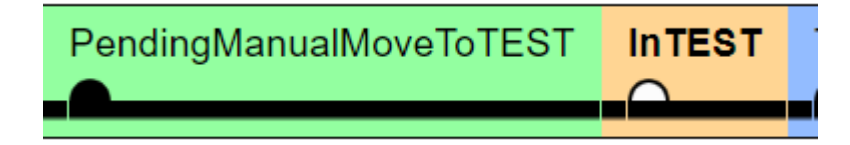

- **The CCR has been fully implemented in TEST.**
- There are only actions for the Owner to perform:
	- Run the Testing Plan in the TEST Environment.
	- **Document the results of the testing in Testing Steps Taken in TEST.** 
		- Remember to use attachments for logs, screenshots, output files, etc; clear evidence of success will make it easier for the Peer Reviewer!
- 2 transition options:
	- markValidationFailed.
	- markTESTComplete.

#### Backwards Transition: markValidationFailed

- Consider alternatives first.
	- Catch-up CCR instead of markValidationFailed may be better as discussed in ICC330.
- markValidationFailed moves CCR to Pending Revert state.
- While in Pending\_Revert state, follow Backout Plan.
- Perform markRevertComplete transition when Backout Plan complete to transition.

#### Destination: Pending Revert

# Transition: markTESTComplete

- **Ensure Testing Steps Taken in** TEST are complete.
- **Ensure no updates required to** other fields.
- **Finalize transition to proceed.**

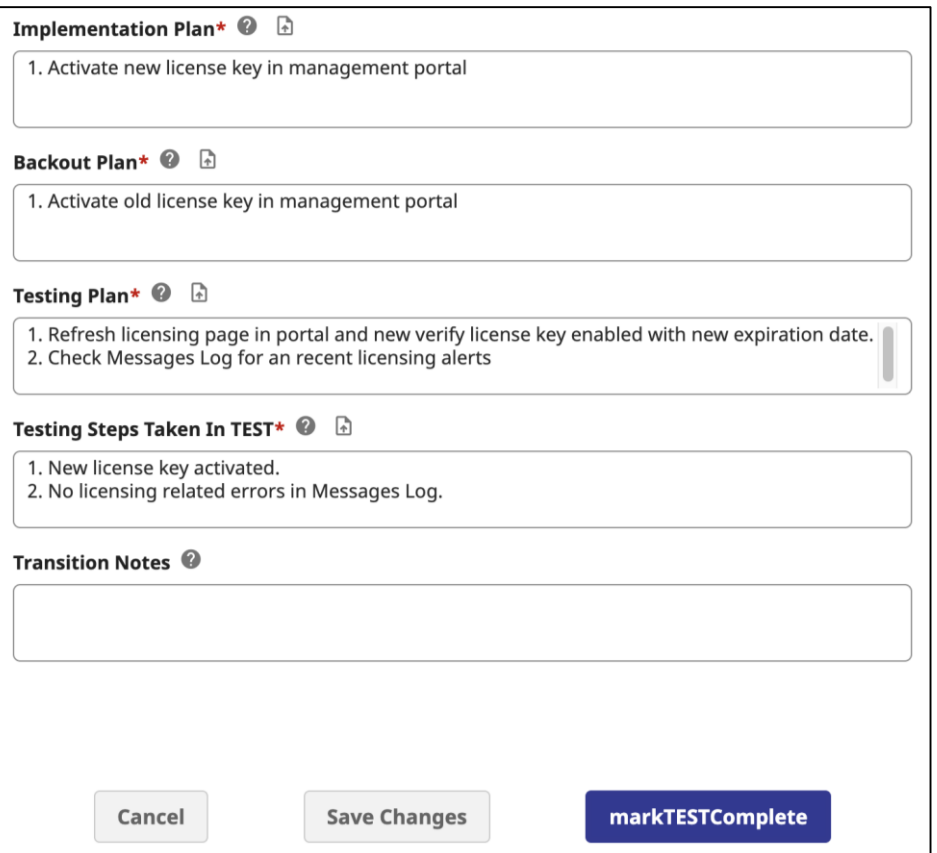

#### Destination: TEST\_Pending\_Peer\_Review

#### State: TEST\_Pending\_Peer\_Review

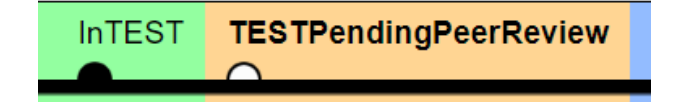

- CCR automatically reassigned to default Peer Reviewer.
	- Remember, anyone from same organization other than user who performed the markTESTComplete transition can peer review.
- **Peer Reviewer Guidelines for TEST:** 
	- Ensure Testing Steps Taken In TEST field contains sufficient evidence that the Testing Plan was thoroughly followed.
- **Same options as BASE\_Pending\_Peer\_Review.** 
	- failPeerReview.
		- Returns to In TEST state.
	- passPeerReview.

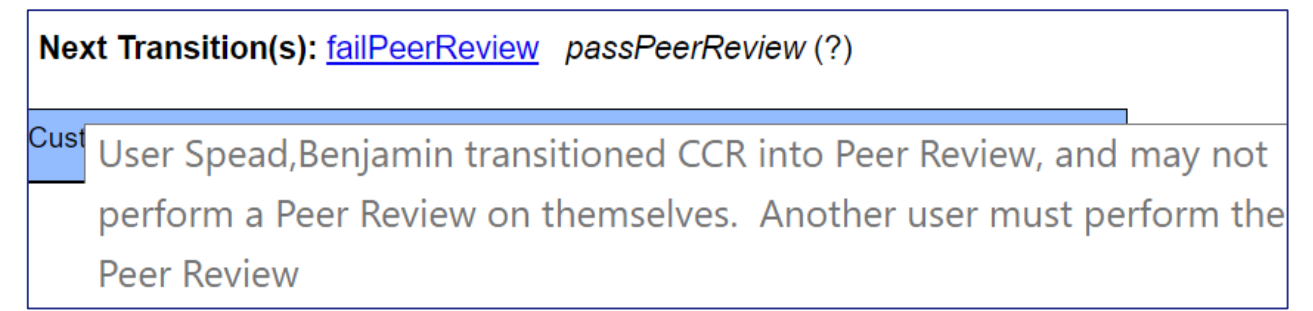

#### Transition: passPeerReview

- Review all fields carefully before performing passPeerReview.
- Optionally able to supply transition notes before confirming the passPeerReview transition.

#### Destination: TEST\_Ready\_For\_Customer

## State: TEST\_Ready\_For\_Customer

- Customer has option to examine the change.
- Customer has 3 transition options:
	- markAcceptanceFailed.
		- **Returns to In\_TEST state.**
		- Owner should follow same procedure as if it were a failPeerReview.
	- authorizeFutureMoveToLIVE.
	- authorizeAndStartMoveToLIVE.

TESTPendingPeerReview TESTReadyForCustomer

#### Transition: authorizeFutureMoveToLIVE

- **Sometimes change cannot go into LIVE immediately.**
- Use authorizeFutureMoveToLIVE to specify authorization received but for a specified date/time.
	- Still requires manual move at date/time!
- **Future moves can also be specified for TEST or UAT.**

# Transition: authorizeFutureMoveToLIVE (cont.)

- **Specify LIVE Move Time Target.** 
	- Can download calendar object.
	- Reminder email sent to owner and owner's manager (if owner is an InterSystems employee) 1 and 3 days before LIVE Move Time Target.

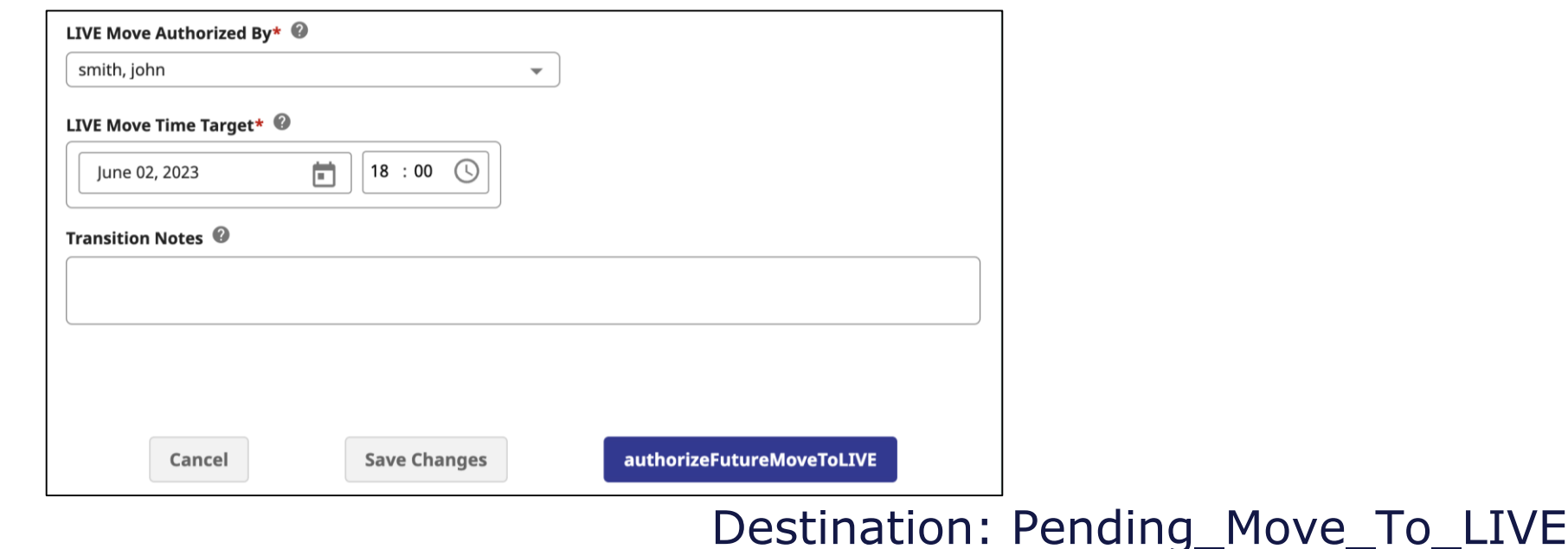

#### State: Pending\_Move\_To\_LIVE

■ Holding state for CCR that has been authorized to move to LIVE but can't be moved until a later time.

ReadyForCustomer

**PendingManualMoveToLIVE** 

- Perform startMoveToLive transition when ready.
	- **Moves CCR to Pending Manual Move To LIVE state.**
#### Transition: authorizeAndStartMoveToLIVE

- **If a Future move isn't needed, then use** authorizeAndStartMoveToLIVE to move the CCR immediately.
- Bypasses Pending\_Move\_To\_LIVE state.
- Make sure to note who provided authorization for the move to LIVE.
	- **TIP: The Transition Notes can used to indicate how and when** authorization was communicated.
		- E.g. email, Teams, phone call, in person, etc.

## Transition: authorizeAndStartMoveToLIVE (cont.)

 Don't perform this transition until you are ready to perform the Implementation Plan immediately!

Destination: Pending\_Move\_To\_LIVE

#### State: Pending Manual\_Move\_To\_LIVE

- Complete all steps according to Implementation Plan.
- Note Implementation Plan, Backout Plan, and Testing Plan move forward to the pane corresponding with current Phase.

#### Transition: markMoveToLIVEComplete

- Verify one last time that Implementation Plan is completely accurate.
- Perform markMoveToLIVEComplete transition once Implementation Plan complete but before Testing Plan started.
	- **Moves CCR to LIVE phase.**

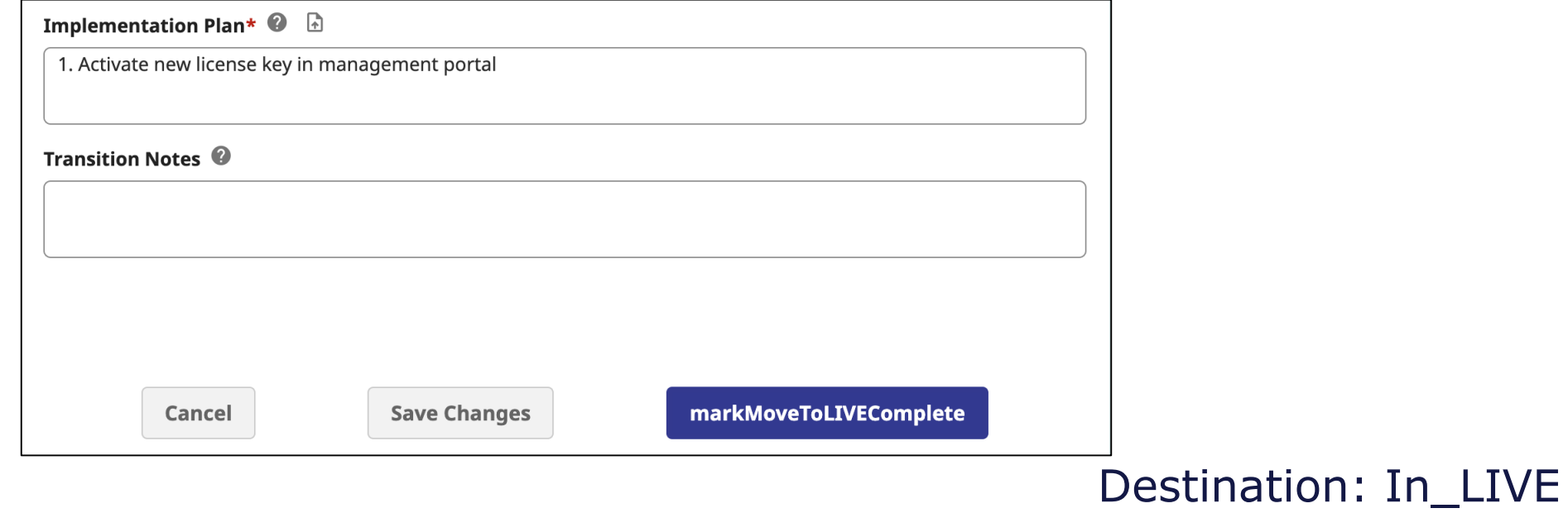

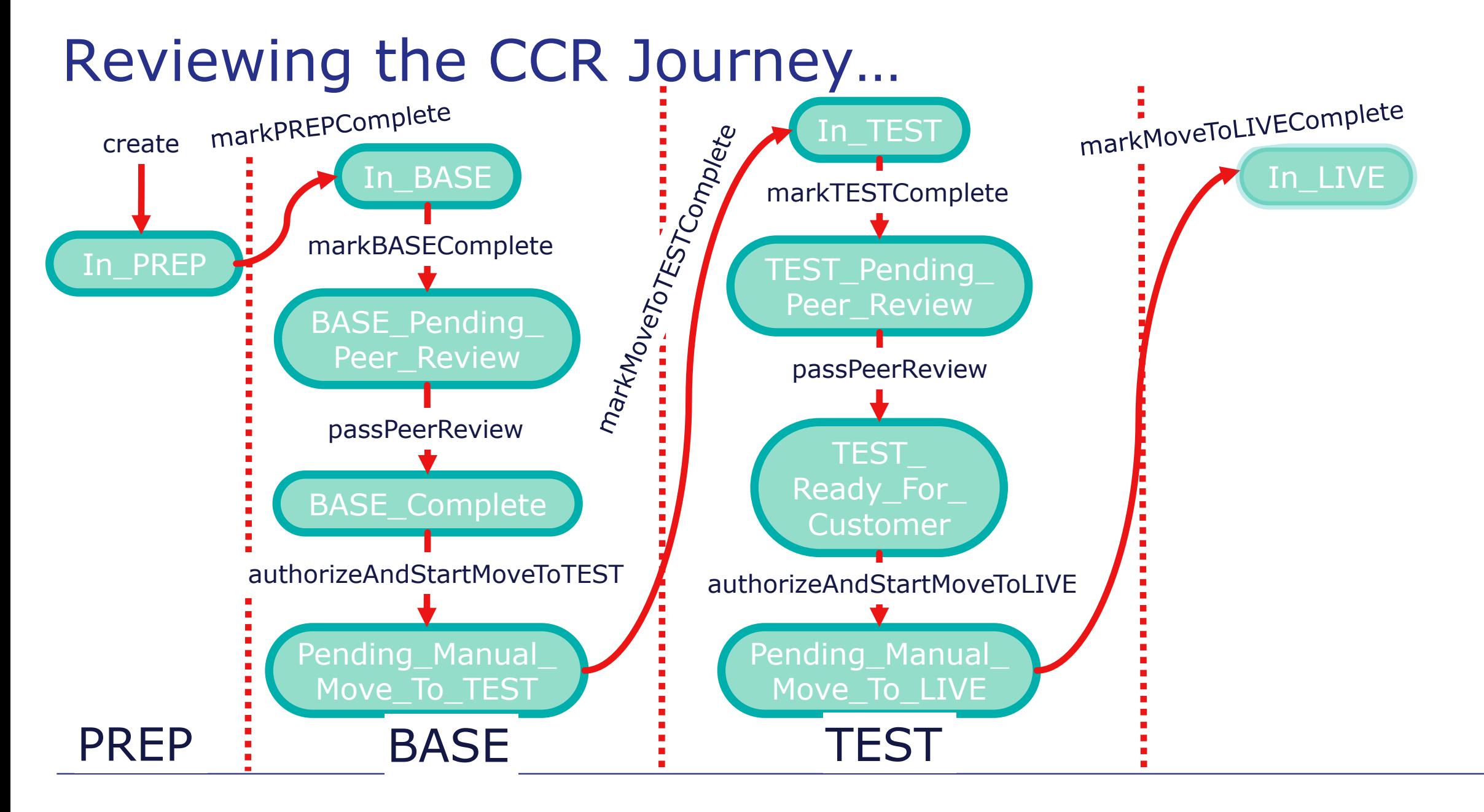

### Quiz: TEST\_Ready\_For\_Customer

Question:

- Assuming a BASE > TEST > LIVE workflow, which of the following is the purpose of TEST\_Ready\_For\_Customer?
- A. Holding state while the implementor awaits approval to move change to TEST.
- B. Holding state while the implementor awaits approval to move change to LIVE.
- C. Holding state while the implementor tests the change in TEST.
- D. Holding state while the implementor makes the change in the customer's TEST environment.

# Quiz: TEST\_Ready\_For\_Customer (cont.)

Answer:

B. Holding state while the implementor awaits approval to move change to LIVE.

Approval to move to TEST is obtained during the BASE\_Complete state. Implementation in TEST occurs during Pending\_Manual\_Move\_To\_TEST and testing for TEST environment takes places in the In TEST state.

## Quiz: markAcceptanceFailed

#### Question:

Using the workflow diagram, which of the following is true about markAcceptanceFailed when performed in the TEST\_Ready\_For\_Customer state?

- A. The CCR moves to the In TEST state.
- B. All changes must be backed out of all environments.
- C. The CCR must be cancelled.
- D. The CCR moves to the In BASE state.

#### Quiz: markAcceptanceFailed (cont.)

Answer:

A. The CCR moves to the In TEST state.

Nothing must be backed out. markAcceptanceFailed means the customer does not approve of the change and additional work is necessary. The implementer may decide whether to perform markValidationFailed and back out changes, or progress an additional catch-up CCR. It is usually preferable to progress a catch-up CCR (see ICC330 and ICC450).

### Quiz: Scheduling a Move

#### Question:

- If the customer wants a particular CCR to be moved into the LIVE environment at 6:00 PM on Friday and it is currently
- Tuesday, what is the right way to manage this timing in CCR? A. Leave the CCR in TEST Ready For Customer until Friday at
	- 6:00 PM.
- B. Use the authorizeFutureMoveToLIVE transition and indicate a LIVE Move Time Target of Friday at 6:00 PM.
- C. Use the authorizeAndStartMoveToLIVE transition to record authorization immediately, but don't run the Implementation Plan until 6:00 PM on Friday.

## Quiz: Scheduling a Move (cont.)

Answer:

B. Use the authorizeFutureMoveToLIVE transition and indicate a LIVE Move Time Target of Friday at 6:00pm.

A risks missing the move window, and C wrongly indicates the move started early.

#### Part 7: CCR LIVE Phase

### State: In\_LIVE

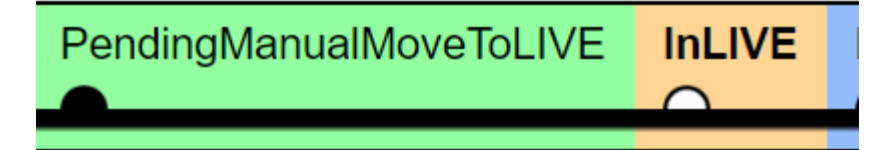

- All that remains is executing the Testing Plan in LIVE.
	- Do quickly, if possible, to ensure the functionality is complete and as expected.
	- There may be some parts of the Testing Plan which should not be run in LIVE.
		- Make sure to look for any specific instructions for LIVE and follow them carefully.
		- E.g.: "LIVE: Do not create test patient data".

# State: In\_LIVE (cont.)

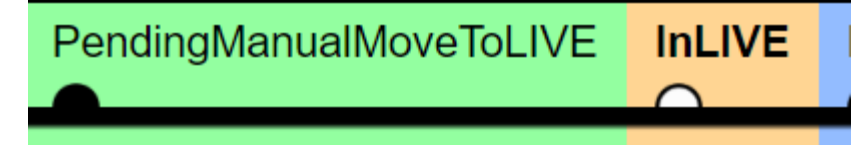

- Collect documentation and evidence of the testing to attach to the CCR.
- 2 transition options:
	- markValidationFailed.
		- **Moves to Pending Revert state as previously discussed.**
		- **Hopefully not necessary at this point!**
	- markLIVEComplete.

### Transition: markLIVEComplete

- Record all testing steps and evidence in Testing Steps Taken in LIVE field.
- **Take a last opportunity to review all three plan fields; ensure** nothing is missing!
	- **CCRs can be 'cloned' to repeat the same work again.** 
		- This can save a lot of time!
	- **EXPLEM CCRS will be referenced again in the future.** 
		- Your future self will thank you for leaving a well documented CCR!!

Destination: LIVE\_Pending\_Peer\_Review

### State: LIVE\_Pending\_Peer\_Review

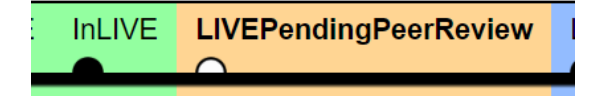

- **Final peer review!**
- **Peer reviewer quidelines for LIVE:** 
	- Ensure Testing Steps Taken In LIVE field contains sufficient evidence of the Testing Plan being thoroughly followed.

**Next Transition(s): failPeerReview passPeerReview** el:

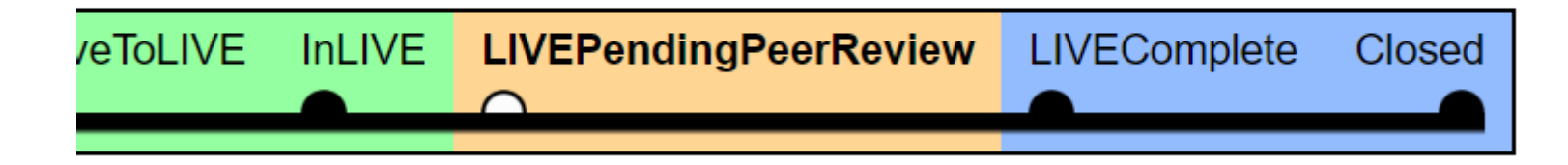

#### Transition: passPeerReview

- Review all fields carefully before performing passPeerReview.
- Optionally able to supply transition notes before confirming the passPeerReview transition.

### State: LIVE\_Complete

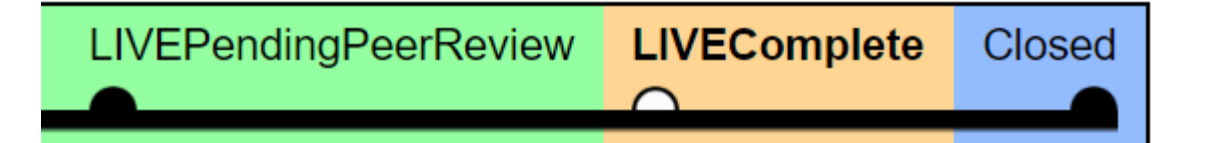

- The last step: Get authorization from the System's owner (typically the customer) to close the CCR.
	- **Everything else is complete.**

#### Transition: authorizeClosure

- Customer confirms functionality in LIVE and gives permission to close the CCR.
- Remember Transition Notes can be used to indicate how authorization was given.

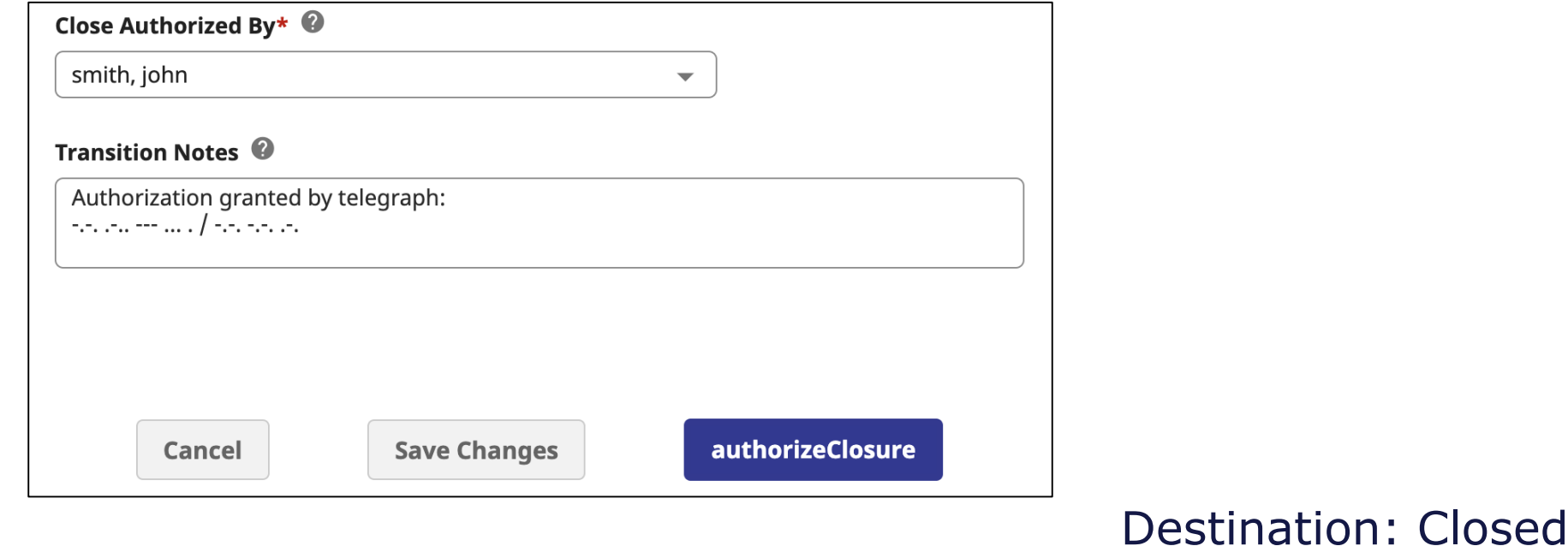

#### State: Closed

- CCR is Closed and no longer active.
- **Details remain for future reference.**
- **Edit icons still active in case corrections need to be made.**
- Clone transition can be used to easily replicate the documentation if the change is required again.
	- **This could be for the same System or for a different System.**

## Quiz: Implementing Changes

Question:

For a BASE > TEST > LIVE workflow, in which THREE of the following states should you implement your change? Use the workflow diagram for help.

- A. In\_PREP.
- B. In\_BASE.
- C. In TEST.
- D. In LIVE.
- E. Pending\_Manual\_Move\_To\_TEST.
- F. Pending\_Manual\_Move\_To\_LIVE.

## Quiz: Implementing Changes (cont.)

#### Answer:

- B. In\_BASE.
- E. Pending Manual Move To TEST.
- F. Pending Manual Move To LIVE.

Make and test changes in BASE while in the In\_BASE state. Since making a change in BASE is often an iterative process of making a change and testing, the workflow does not require 2 states. The rest of the workflow has different states for implementing and testing the change. Beyond BASE, only make changes to an environment in its corresponding Pending Manual Move To XXXX state.

## Quiz: Testing Changes

Question:

For a BASE > TEST > LIVE workflow, in which THREE of the following states should you test the change and document the results of testing? Use the workflow diagram for help.

- A. In\_BASE.
- B. In\_TEST.
- C. In\_LIVE.
- D. BASE\_Complete.
- E. Pending\_Manual\_Move\_To\_LIVE.
- F. LIVE\_Complete.

## Quiz: Testing Changes (cont.)

- Answer:
- A. In\_BASE.
- B. In\_TEST.
- C. In\_LIVE.

Test the change in every environment and before peer review so that the peer reviewer can verify the documentation.

#### Quiz: Transition Notes

Question:

Transition notes are always optional. True or False?

#### Answer:

False. Transition Notes are only required if the transition sends the CCR 'backwards.'

#### Exercise ICC310-4 Progressing CCR to Closed

$$
\lambda
$$

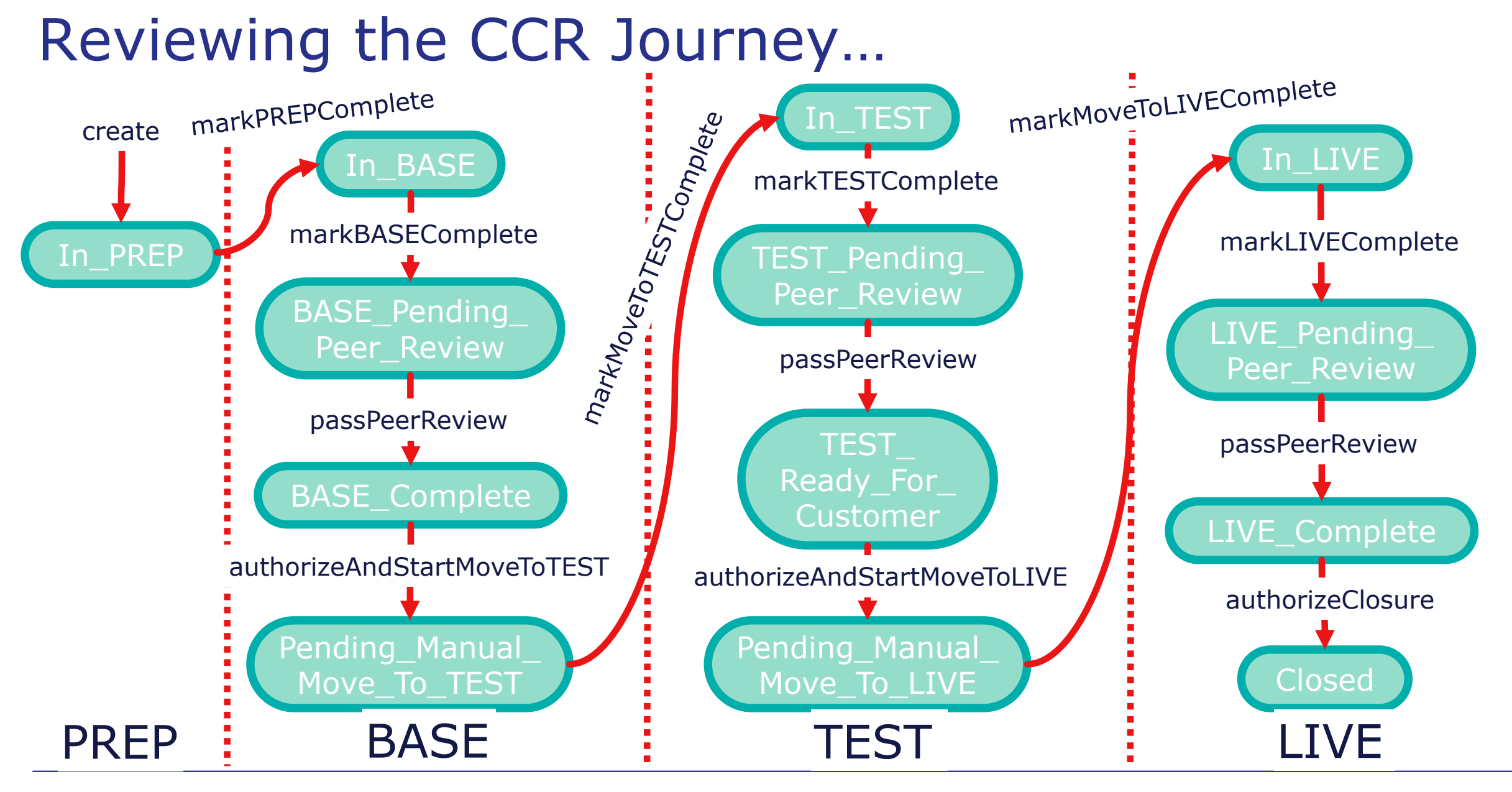

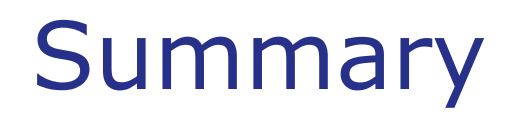

**What are the key points for this module?** 

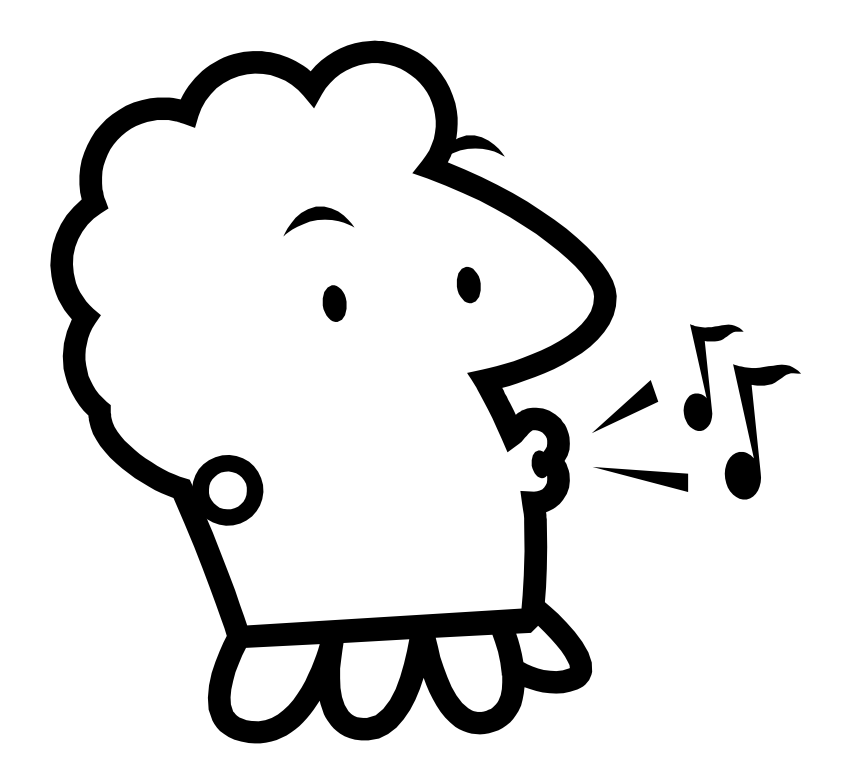